# **ЧИСЛЕНО МОДЕЛИРАНЕ НА ДИФЕРЕНТНИ ИНТЕРФЕРОГРАМИ С ЕФЕКТИВНА ПОДПИКСЕЛНА КРОС-КОРЕЛАЦИОННА КОРЕГИСТРАЦИЯ**

**гл.ас. Димитър Минчев, Бургаски Свободен Университет**

# **NUMERICAL MODDELING OF DIFFERENTIAL INTERFEROGAMS WITH EFFECTIVE CROSS-CORELATTION ALGORITHM FOR CORREGISTRATION**

#### **Assist.Prof. Dimitar Minchev, Burgas Free University**

*Abstract: A numerical experiment was presented. Modeling of surface and subsequent deformation of the region was shown. The data was stored in GEO TIFF files. Micro-sattelite SAR sistem was simulated. Simulation of surface observation from two the distances to any point on the surface was calculated. Phases of the area of interests was generated. The phase image was deliberately shifted. Algorithm for effective subpixel coregistration by crosscorrelation was used. Differental interfverogram was generated. The change in relief after the deformation was demonstrated. All of the above operations processing steps was modeled in the MATLAB programming environment. The obtained images from the simulation was presented.*

*Keywords: modeling, interferogram, defferential inteferogram, coregistration, crosscorellation.*

#### **1. Въведение**

Космически базираните микровълнови радиолокационни системи със синтетична апертура са инструменти за мониторниг на земната повърхност [1]. Тези инструменти регистрират обратно отразените импулси от повърхността и формират комплексни изображения състоящи се от амплитудна и фазова информация [2]. Една от перспективите за приложение на тази информация са системите за мониторинг на земната повърхност [3]. В настоящата публикация са използвани математически модели за симулация на микросателитна интерферометрична система използваща радиолокационна система със синтетична апертура, симулация на наблюдение на повърхността от две различни позиции и изчисляване на разстоянията до всяка точка от повърхността [3,4,5]. Обработените модели са записани в GEO TIFF файлове [6,7]. Използван е алгоритъм за ефективна подпикселна регистрация посредством кроскорелационна процедура с цел корегистрация [8,9]. Генерирана е диферентна интерферограма демонстрираща изменението в релефа след настъпилата деформация. Представените изображения са получени чрез цифрово моделиране в програмната среда MATLAB® [10].

2. **Моделиране на земна повърхност и последвала деформация на района. Съхраняване на данните в GEO TIFF файлове**

За моделиране на земната повърхност е използвана стандартната функция PEAKS в програмната среда MATLAB® (Фиг.1.а). Математическо представяне на функцията се дава от следният израз:

$$
z_{mn} = z_{mn}(x_{mn}, y_{mn}) = 3(1 - x_{mn})^2 \exp[-(x_{mn})^2 - (y_{mn} + 1)^2]
$$
  
-10 $\left(\frac{x_{mn}}{5} - x_{mn}^3 - y_{mn}^5\right) \exp[x_{mn}^2 - y_{mn}^2]$   
- $\frac{1}{3} \exp[-(x_{mn} + 1)^2 - y_{mn}^2]$ 

Допълнително са извлечени само положителните стойности (Фиг.1.б). За симулация на последвалата деформация (Фиг.1.в) са извършени следните операции: намерена е средната височина на повърхността, съставена е бинарна индексна матрица съдържаща стойност единица само в онези индекси от повърхността които са по-високи от намерената средна височина, деформацията е извършена посредством 20% редукция на височините над средната и изваждането им от първоначалната повърхнина с помощта на бинарната матрица.

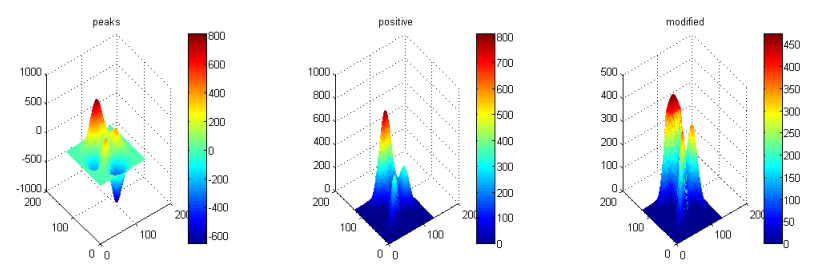

*Фиг.1 (а) Земна повърхност, (б) положителни стойности, (в) деформация*

Така описаните операции са извършени с помощта на следният програмен фрагмент:

*surface\_middle = max(max(surface)) / 2; index = (surface > surface\_middle); elevation = (index .\* surface) ./ 1.2; deformation = surface - elevation + ((index .\* surface\_middle)/1.2);*

И трите моделирани земни повърхности: първоначалната, тази с положителни стойности и деформираната са записани в GEO TIFF файл посредством функция geotiffwrite [1,2]. Тестовите райони са генерирани като повърхности от 512 и 1024 точки и имат следния общ вид показан на фиг.2.

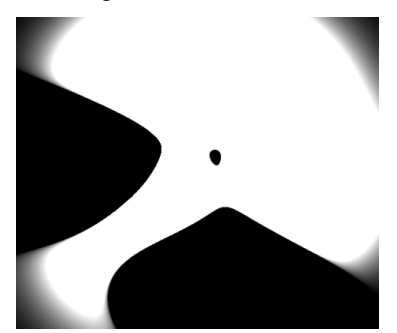

*Фиг.2. Общ вид на GEO TIFF файл*

### 3. **Симулация на микросателитна интерферометрична система използваща радио локационна система със синтетична апертура**

Геометричното описание на наблюдаваната повърхност съдържа амплитудна и фазова информазия за отразения сигнал от всяка точка от района на интерес, което е пропорционално на вектора за разстояние  $R_{mn}(p)$  дефиниран в израза [1,2]:

$$
R_{mn}(p) = \sqrt{[x(p) - x_{mn}]^{2} + [y(p) - y_{mn}]^{2} + [z(p) - z_{mn}]^{2}}
$$

Радиолокационната система със синтезирана апертура излъчва серия от линейно честотно модулирани електромагнити импулси, които аналитично могат да бъдат представени от израза [1,2]:

$$
S(t) = \sum_{p=1}^{M} A \exp\left\{-j\left[\omega(t - pT_p) + b(t - pT_p)^2\right]\right\}
$$

Повърхнината се наблюдава със SAR микро-клъстерна сателитна ситема, разположена на два космически носителя с траекторни параметри: начални координати на първият сателит:  $S_1x_0 \Box$  0 m,  $S_1y_0 \Box$  3\*10<sup>5</sup> m,  $S_1z_0 \Box$  3\*10<sup>5</sup> m, начални координати на вторият сателит:  $S_2x_0 \Box$  0 m,  $S_2y_0 \Box$  3.3\*10<sup>5</sup> m,  $S_1z_0 \Box$  3\*10<sup>3</sup> m, базова линия между сателитите: B = 300 m, координати на вектора скорост:  $V_x = 0$ ,  $V_y = 600$  m/s,  $V_z = 0$ ,.

брой на сондиращите импулси при синтеза на апертурата  $N_p = 1024$ .

Разстоянията (Фиг.3.а, Фиг.3.б, Фиг.3.в) от двата спътника до всяка точка от изследваната земна повърхност се определят за всяко  $p = 0, N_p$  от израза:

$$
R_1 = \sqrt{(S_{1x} - X)^2 + (S_{1y} - Y)^2 + (S_{1z} - Z)^2}
$$
  

$$
R_2 = \sqrt{(S_{21x} - X)^2 + (S_{2y} - Y)^2 + (S_{2z} - Z)^2}
$$

Където X,Y,Z са координатни матрици, описващи изследваната повърхност. Фазовата разлика (Фиг.4.а, Фиг.4.б, Фиг.4.в) се изчислява от израза:

$$
P_{wrapped} = \frac{4\pi}{\lambda} (R_2 - R_1)
$$
  
κъдето:  $\lambda = \frac{3.10^8}{f}$ ,  $f = 3.10^9$ 

Операция по намиране на разгънатата фаза (т.нар.разстелена фаза) се определя от израза:

$$
P_{unwrapped} = P_{wrapped} - 2\pi(\max(K))
$$

където К е цялата част на израза:

$$
K = \left\lceil \frac{2}{\lambda} (R_2 - R_1) \right\rceil
$$

Разстоянията до: първоначално моделираната повърхност, повърхността само с положителни стойности и деформираната повърхност с положителни стойности са представени съответно на фиг. 3.а, фиг.3.б и фиг.3.в.

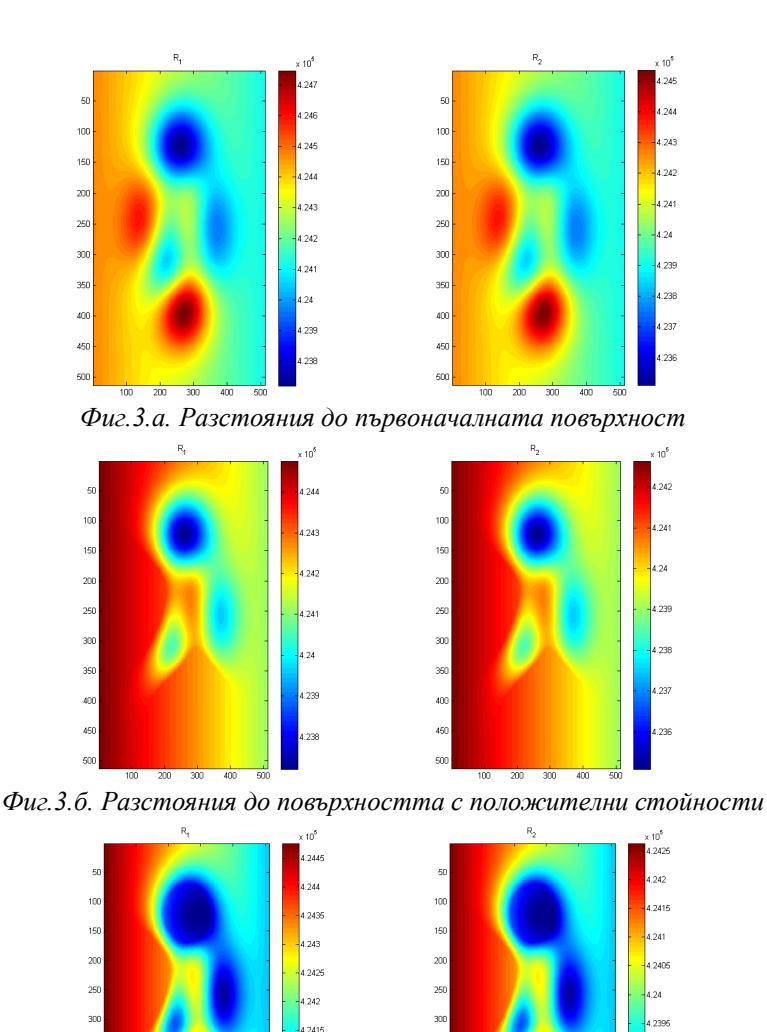

 $400$  $450$ 

*Фиг.3.в. Разстояния до деформираната повърхност с положителни стойности*

Фазите до: първоначално моделираната повърхност, повърхността само с положителни стойности и деформираната повърхност с положителни стойности са представени съответно на фиг. 4.а, фиг.4.б и фиг.4.в.

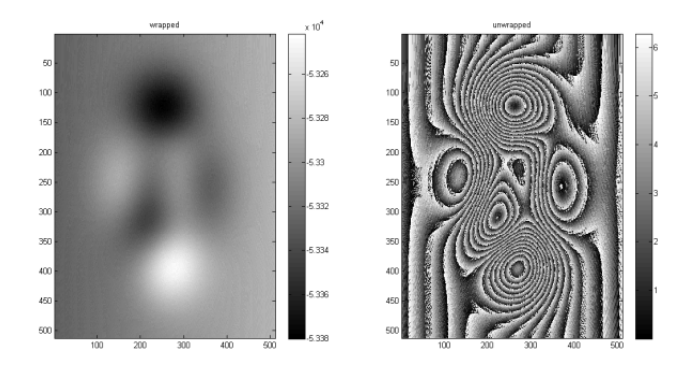

*Фиг.4.а. Фази до първоначалната повърхност*

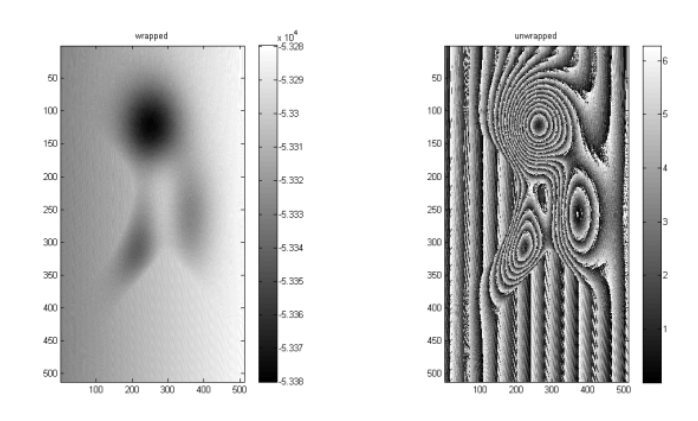

*Фиг.4.б. Фази до повърхността с положителни стойности*

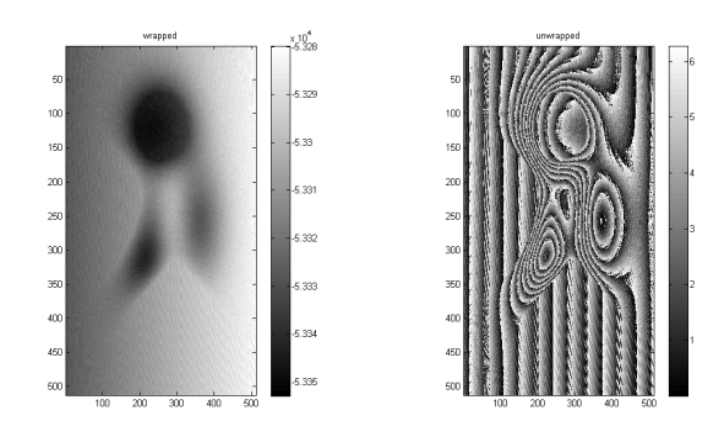

*Фиг.4.в. Фази до деформираната повърхност с положителни стойности*

### **4. Преднамерено изместване на фазовия образ**

С цел по нататъшна интерферометрична обработка е извършено преднамерено изместване на фазовият образ с 5% нагоре и 5% наляво посредством следния програмен фрагмент в среда MATLAB:

*s = size(img); shift = 0.05; % relative shift by persent of the image img = img(:,mod(round((1:s(2))+ s(2)\*shift), s(2))+1,:); % Left/right img = img(mod(round((1:s(1))+ s(1)\*shift), s(1))+1,:,:); % Up/Down*

#### **5. Корегистрация и диферента интерферограма**

Резултата от използване на алгоритъм за ефективна подпикселна регистрация посредством крос-корелационна процедура с цел корегистрация [8,9] е показан на Фиг.5 и Фиг.6. Резултата от генериране на диферентна интерферограма демонстрираща изменението в релефа след настъпилата деформация е показан на Фиг.6 и Фиг.7.

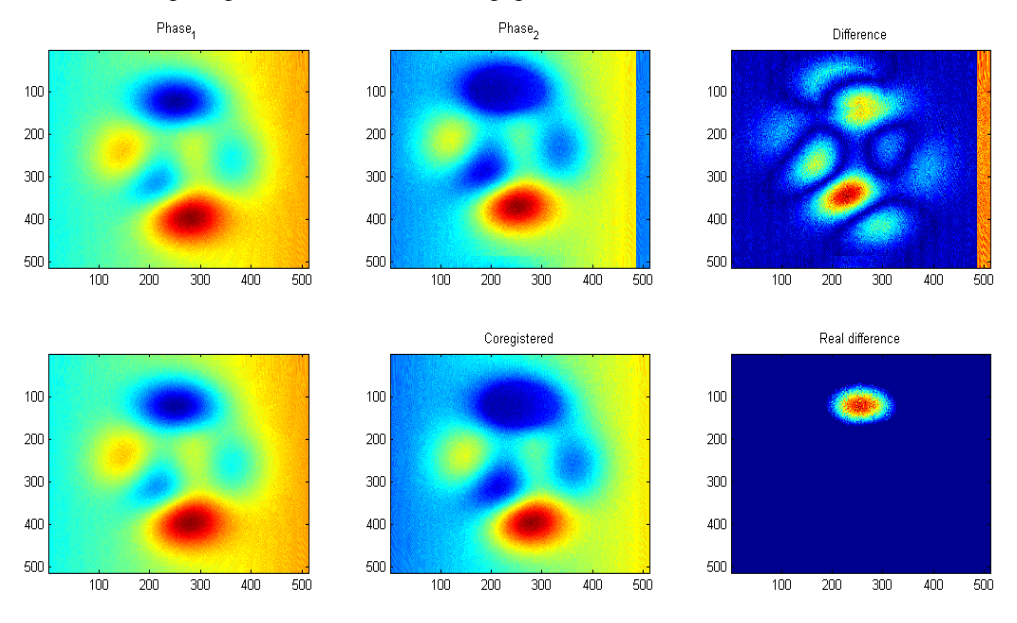

*Фиг.5. Разгънати фази и тяхната диферентна*

На фиг.5 са показани разгънатите фази в следната последователност: на първия ред вдясно е представена сгънатата фаза на първоначалната повърхност, изображението в средата е сгънатата фаза на деформираната повърхност изместена с 5% вляво и 5% нагоре, в този случай диферентната фаза, показана на първи ред в дясно не е еднозначна. На втори ред в средата същото изображение на фазата на деформираната повърхност е корегистрирано, и както може да се забележи долу вдясно, резултантната диферентна фаза показва ясно извършената деформация.

На фиг.6. изображенията са идентично разположени, като в този случай разликата е че фигурата представя свити фази на изследваните повърхности.

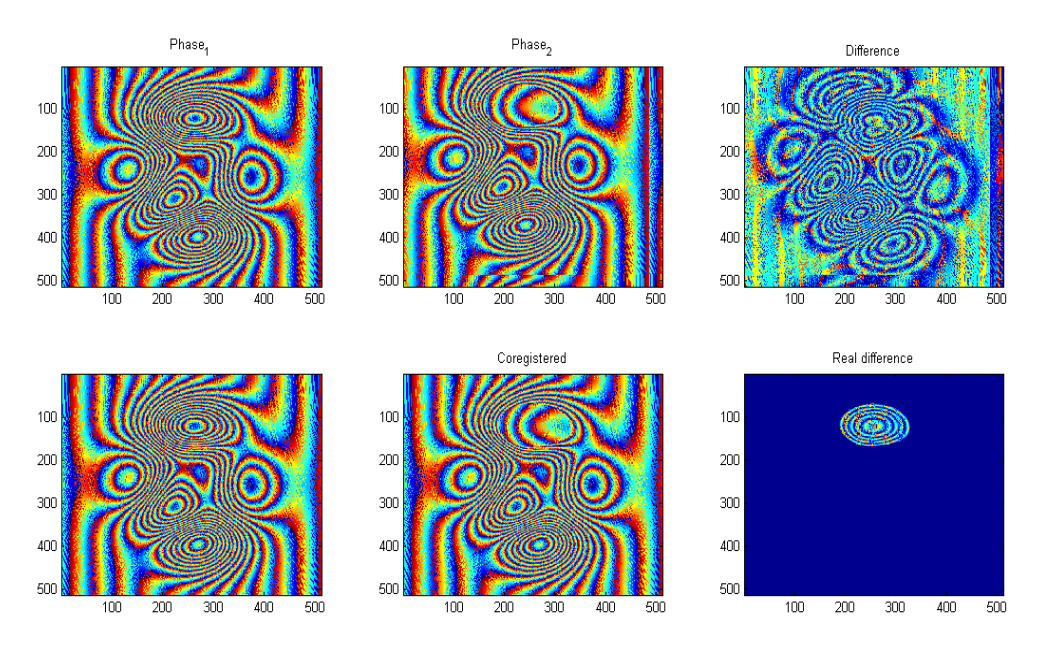

*Фиг.6. Свити фази и тяхната диферентната*

Общо представяне на сгънатите и разстелените фази на изследваните повърхности и техните диферентни фази са показани на фиг.7.

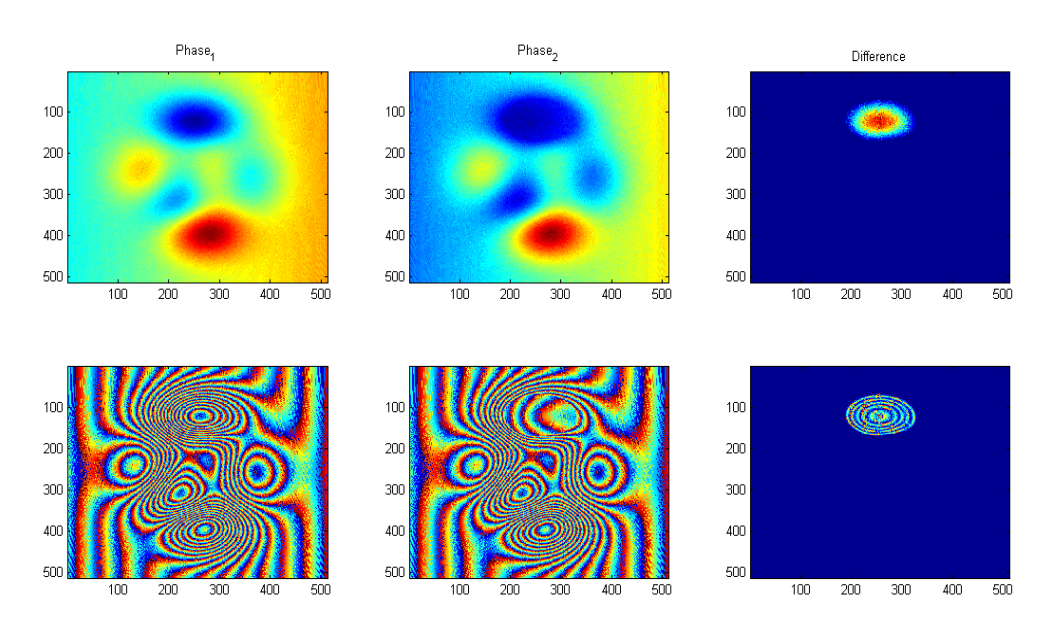

*Фиг.7. Сгънати и разстелели фази и техните диферентни*

### **6. Заключение**

В настоящата публикация е представен експеримент за числено моделиране на диферентни интерферограми с ефективна подпикселна крос-корелационна корегистрация. Моделирана е земна повърхност и последвала деформация на района, като данните са съхранени в GEO TIFF файлове. Симулирана е микросателитна интерферометрична система използваща радиолокационна система със синтетична апертура. С цел на интерферометричната обработка е извършена симулация на наблюдение на повърхността от две различни позиции и са изчислени разстоянията до всяка точка от повърхностите. Генерирани са на фазовите картини на изследвания релеф, след което е приложено преднамерено изместване на фазовия образ за последващата корегистрация. Използван е алгоритъм за ефективна подпикселна регистрация посредством крос-корелационна процедура с цел корегистрация. Генерирана е диферентна интерферограма демонстрираща изменението в релефа след моделираната деформация в началото. Представените изображения са получени в програмната среда MATLAB®.

Изразявам своята благодарност на проф.дтн А.Д.Лазаров за научнометодическото ръководство.

### **Литература:**

- 1. А.Лазаров, Д.Минчев, SAR Imaging Model., БСУ, Конференция, 2010.
- 2. А.Лазаров, Д.Минчев, Моделиране на процеса на формиране на InSAR сигнал., БСУ, 2008.
- 3. А.Лазаров, Д.Минчев, SAR pseudo differencial interferogram modeling, БСУ, Конференция, 2011.
- 4. А.Лазаров, Д.Минчев, SAR mapping equations and coordinate transformations., БСУ, Сиела, 2009.
- 5. А.Лазаров, Д.Минчев, Програмно осигуряване на изчисление на параметрите на ISAR геометрично-кинематичния сценарий, БСУ, Научна конференция "Съвременни технологии 2007", 2007.
- 6. http://www.rotman-baycrest.on.ca/~jimmy/geotiffwrite/
- 7. http://www.mathworks.com/matlabcentral/fileexchange/27959
- 8. Manuel Guizar-Sicairos, Samuel T. Thurman, and James R. Fienup, Efficient subpixel image registration algorithms, Opt. Lett. 33, 156-158, 2008.
- 9. http://www.mathworks.com/matlabcentral/fileexchange/18401-efficient-subpixelimage-registration-by-cross-correlation
- 10. http://www.mathworks.com/products/matlab/